Willkommen bei StockTray Erste Schritte/Allgemein/Eintrags-Menü Kommandozeilen-Optionen **Einstellungsmöglichkeiten** Programm-Optionen Optionen -- Allgemein Optionen -- Internet Optionen -- Alarm-Aktion Optionen -- Alarm-Fenster Erstellen und Verändern der Einträge Eintrag editieren -- Allgemein Eintrag Bearbeiten -- Kauf/Verkauf Eintrag Bearbeiten -- Alarm Abschnitte organisieren **StockTray Abschnitte** Abschnittseigenschaften Zeitsteuerung einstellen **Zeitsteuerungsliste Zeitsteuerungseigenschaften** Gemischte Funktionen Mehrfache Einträge editieren. Bestand teilen. Aktuellen Abschnitt exportieren Aktuelle Abschnitte importieren Quellen/Spalten Internetquellen für Aktienkurse Liste der Datenspalten Grenzen des Programms Andere Themen. Tips/Fragen/Probleme **Bestellung** Ideen, Probleme und Bug-Reports Über StockTray

# **Willkommen bei StockTray**

### STOCKTRAY - WERTPAPIERKURSSUCHER UND PORTFOLIOMANAGER

(C) EmTec Innovative Software, 1988

### **Was ist StockTray**

StockTray ist ein Programm, um Wertpapierkurse aus frei zugänglichen Quellen aus dem Internet abzufragen und diese in kompakter Form auf dem Desktop anzuzeigen. Das Programm kann zur Darstellung der Kurse interessanter Aktienwerte genutzt oder auch als Verwalter des Portofolios eingesetzt werden. StockTray erlaubt die zeitlich bestimmbare Aktualisierung der Aktienkurse (Zeiten und Häufigkeit der Aktualisierungen sind benutzerdefinierbar) und meldet, sobald die Notierung einer Aktie über bzw. unter einen vorher festgelegten Zielkurs gestiegen oder gefallen ist.

Das Programm unterstützt außerdem die Darstellung von Kursdiagrammen: Sobald nach einem Kurs verlangt wird, startet StockTray den Internetbrowser und zeigt den/die Charts von der Internetquelle, die für die Versorgung der Daten ausgewählt wurde, an.

StockTray bietet für die Verwaltung der Daten benutzerdefinierte Abschnitte, in denen Listen und verschiedene Portfolios angelegt und weitere Einstellungen vorgenommen werden können, wie z.B. aktuelle Wertpapiere, verkaufte Aktien, im Vorjahr verkaufte Aktien, etc.

Wichtige Abschnitte für weitere Info über das Programm sind:

- **o** Erste Schritte/Allgemein/Menü **Besonders empfohlen**
- **o** Einstellunsmöglichkeiten
- **o** Grenzen des Programms
- **o** Tips/Fragen/Probleme
- **o** Bestellung
- **o** Ideen, Probleme und Bug-Reports
- **o** Kontakt mit dem Autor

### **Erste Schritte/Allgemein/Eintrags-Menü**

Um mit StockTray zu arbeiten, müssen Sie zuerst die Wertpapiere, deren Kurse StockTray anzeigen soll, in eine der Listen aufgenommen werden. Das kann in einer vordefinierten Liste (Abschnitt) geschehen oder Sie können über Abschnitte selbst neue Listen erzeugen. Beispielsweise läßt sich ein Abschnitt für Ihr Portfolio anlegen und zusätzlich ein weiterer für eine Liste anderer anzuzeigender Wertpapiere die Sie beobachten wollen, um sie später zu kaufen. Weiterhin kann z.B. ein Abschnitt für die bereits verkauften Wertpapiere angelegt werden. Individuell lassen sich für jeden Abschnitt die sichtbaren Spalten einstellen, (z.B. Kurs, Höchst-, Tiefst-, Investitionswert, etc.).

### **Einträge hinzufügen und Datenquellen auswählen**

Ein Eintrag wird über das Menü Eintrag - Hinzufügen aufgenommen oder indem die rechte Maustaste in der Liste im Hauptfenster gedrückt und anschließend Hinzufügen ausgewählt wird. Es ist erforderlich, einen Namen und den Typ des Eintrags zu vergeben sowie die Datenquelle (siehe auch Datenquellen) für den neuen Eintrag aus der Liste der Datenquellen auszuwählen. Jeder Eintrag in der Liste der Datenquelle steht für eine Webseite im Internet, auf der Wertpapierkurse angeboten werden. Wird durch die Liste gescrollt, erscheint eine kurze Beschreibung zu jeder dieser Datenquellen. Unterhalb des Beschreibungsfeldes kann über den Button 'Weitere Information' zusätzliche Information über diese Datenquelle eingeholt werden. Der zweite Button startet den Webbrowser und zeigt die Seite, auf der diese Datenquelle basiert. Nachdem die Datenquelle eingegeben wurde, muß eine Wertpapierkennnummer (WKN oder bei U.S. Datenquellen ein Ticker-Symbol) eingetragen werden. Neben diesem Feld befindet sich ein Test-Button, mit dem die Zielseite angezeigt werden kann (dabei handelt es sich um dieselbe Seite, die StockTray für die Daten abfragt). Dieser Test ist empfehlenswert, um zu überprüfen, ob der ausgewählte Web-host tatsächlich die für den Benutzer interessanten Aktien enthält.

### **Arbeiten mit Abschnitten und Datenspalten**

Jeder StockTray-Abschnitt kann, abhängig von Ihren Bedürfnissen, verschiedene Spalten anzeigen (siehe Beschreiben der Datenspalten). Je nachdem, ob Sie z.B. Aktien eines Typs besitzen oder nicht, möchten Sie vielleicht die Spalte mit dem Einkaufswert für die entsprechende Aktie nicht sehen, sondern immer nur den aktuellen Wert.

Aus diesem Grund macht es Sinn, jeweils einen Abschnitt nur für die Anzeige von Werten einzurichten (mit vielerlei Informationen wie Preis, Änderung, Änderung in % usw.), einen Abschnitt für Werte, die Sie besitzen (mit aktuellem Wert und Ihrem Kaufswert) und einen Abschnitt für Aktien, die Sie inzwischen verkauft haben (mit dem Verkaufspreis).

Abschnitte können unter Bearbeiten->Abschnitte beliebig hinzugefügt, geändert und gelöscht werden (siehe Abschnitte.

### **Zeitgesteuerte Aktualisierung**

Eine zeitgesteuerte Aktualisierung in vorab definierten Intervallen kann ausgewählt werden (siehe Zeitsteurung). Falls Sie eine dauerhafte Verbindung zum Internet haben oder falls im Programm ein DFÜ-Netzewerkeintrag angegeben wurde, kann über den Timer die Aktualisierung der Wertpapiernotierungen periodisch vorgenommen werden (die Intervalle koennen von Aktualisierungen zu jeder Minute bis zu Aktualisierung nur einmal pro Jahr frei eingestellt werden).

### **Manuelle Aktualisierung**

Wird keine zeitgesteuerte Aktualisierung gewünscht, kann durch das Markieren einer oder mehrerer Einträge der Liste (Drücken der Ctrl-oder Shift-Taste und Auswahl mit der Maus) die Aktualisierung über die rechte Maustaste und die Auswahl des Aktualisieren-Eintrags ausgeführt werden. Auch der gerade aktuelle Abschnitt bzw. alle Abschnitte können aktualisiert werden (die Funktion befindet sich sowohl im Menü unter Bearbeiten als auch im Toolbar).

### **Charts**

Hält eine Datenquelle Kursdiagramme, Intraday-Charts oder Firmenprofile bereit, können diese Informationen über die rechte Maustaste mit den entsprechenden Einträgen aufgelistet werden. Bei Auswahl einer dieser Einträge benutzt StockTray den Webbrowser, um die dazugehörige Information anzuzeigen.

# **Kommandozeilen-Optionen**

Beim Programmstart können dem Programm folgende Parameter in der Kommandozeile übergeben werden:

### **/LANG:<code>**

Startet das Programm in der angegebenen Sprache. Unterstütze Sprachcodes sind GER für Deutsch und ENGL für Englisch. Beispiel: STOCKTRAY /LANG:GER

### **/MIN**

Startet das Programm mit minimiertem Fenster.

Alternativ können die Kommandozeilen-Parameter auch im Unix-Format angegeben werden, z.B. STOCKTRAY -min -lang ger

# **Einstellungsmöglichkeiten**

Themen dieses Abschnitts:

- **o** Programmoptionen
- **o** Einträge erstellen und umbennen

.------------------------------------------------------------------ .------------------------------------------------------------------

# **Programm-Optionen**

Die Programmoptionen sind in drei Themen unterteilt:

- **o** Allgemein
- **o** Internet
- **o** Alarm-Aktion
- **o** Alarm-Fenster

### **Optionen -- Allgemein**

### **Fenster immer im Vordergrund**

Ist diese Funktion aktiviert, erscheint StockTray immer vor allen weiteren Fenstern auf dem Desktop.

### **Automatische Anpassung der Spaltenbreite**

Ist diese Funktion aktiviert, paßt StockTray automatisch nach jeder Datenaktualisierung die Spaltenbreite auf das neue Datenmaterial an.

### **Folgende Datenquellen anbieten**

Sollte einer bzw. mehrere der hier genannten Märkte deaktiviert sein, bietet StockTray keine Datenquellen an, die diese Märkte mit Daten versorgen (z.B. werden U.S.Benutzer wahrscheinlich die Einstellung für den 'Deutschen Markt' deaktivieren). Das heißt aber nicht, daß diese Einstellung generell alle ausländischen Wertpapiere beeinflußt. Die Deaktivierung des "Deutschen Markts" liefert weiterhin Kurse für U.S. Aktien (wie z.B. Microsoft), sofern diese an einer deutschen Börse geführt werden oder deren Notierung von einer deutschen Datenquelle geliefert werden. Die Option Allgemeine Datenquelle bezieht sich auf Datenquellen, die an keinen speziellen Markt angeschlossen sind, wie dies z.B. bei Aktienindices oder Währungen der Fall ist.

### **Optionen -- Internet**

### **Permanente/DFÜ-Netzwerk Verbindung**

Diese Einstellung bestimmt das Verhalten von Stocktray wenn Daten aus dem Internet benötigt werden. Bei permanenten Verbindungen geht StockTray davon aus, daß jederzeit Daten aus dem Internet geholt werden können.

Bei DFÜ-Netzwerk-Verbindungen wird zuerst geprüft, ob diese bereits besteht. Falls dies der Fall ist, werden die Daten übertragen. Falls die Verbindung noch nicht besteht, wird sie aufgebaut, die entsprechenden Kurse aktualisiert und dann die Verbindung wieder abgebaut.

### **HTML-Daten über Proxy**

Sofern der Zugang zum Internet via Proxy-Server erfolgt, sollte diese Option aktiviert und die entsprechenden Eingaben bzgl. Hostname, Adresse und Port in den Dialog eingegeben werden (getrennt durch einen Doppelpunkt, z.B. proxy.nowhe.re:8080). Die aktuelle Netzwerk/Proxy-Einstellung kann entweder mit Hilfe des entsprechenden Knopfes in diesem Dialog, oder in den Einstellungen des Web-Browsers oder durch einen Anruf beim Internet-Provider erfragt werden. **MS Internet Explorer 4.x**: Durch einen Klick auf das Internet-Explorer-Icon auf dem Desktop läßt sich unter Eigenschaften die Verbindungseinstellung feststellen.

**Netscape 4.x.**: Unter Bearbeiten->Einstellungen->Erweitert-> Proxies kann eingesehen werden, ob der Proxyserver aktiviert ist und sofern diese Einstellung bereits aktiv ist, welche Adresse und welchen Port der HTTP-Proxy-Server benutzt.

# **Optionen -- Alarm-Aktion**

Ein Eintrag kann so eingestellt werden dass er den Benutzer alarmiert, sobald eine Aktualisierung stattfindet bzw. der Kurs eines Wertes sich über oder unter einen bestimmten Zielwert bewegt. Dieser Konfigurationsabschnitt erlaubt die Definition der Aktionen bei Aktualisierungsalarmen und Höchsten/Niedrigsten Alarmen.

Bezüglich Kursaktualisierungen kann ein Nachrichtenfenster oder ein zeitweise erscheinendes Popup-Fenster eingestellt werden (siehe nächster Abschnitt).

Für Höchsten/Niedrigsten Alarm kann ein Nachrichtenfenster einstellt werden und/oder das Icon ausgewählt werden, um die Alarmstatus anzuzeigen.

## **Optionen -- Alarm-Fenster**

Das Nachrichtenfenster ist eine von StockTrays möglichen Alarmoptionen (Hinweis: der eingegebene Text wird auch für den Nachrichten-Box-Alarm verwendet). Das erscheinende Fenster ähnelt einem Windows-Tooltip und zeigt einen Text an, sobald die Daten in einem Eintrag aktualisiert wurden. Das Erscheinungsbild dieses Fensters (Hintergrundfarbe, Zeichenfarbe, Position) kann hier eingestellt werden.

Der Text ist eine beliebige Nachricht(die für alle Einträge benutzt wird) und darf für aktuelle Daten des Eintrags Platzhalter enthalten.

Soll der Text in mehreren Zeilen erscheinen, müssen im Textfeld die Tasten Ctrl+Enter gedrückt werden, um eine neue Zeile zu beginnen. Folgende Platzhalter können im Nachrichtentext verwendet werden:

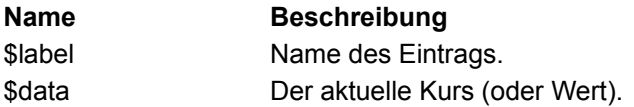

Ein typischer Text eines Popup-Fensters sieht folgendermaßen aus: Neuer Kurs! \$label: \$data

# **Erstellen und Verändern der Einträge**

Die Eingabe eines Eintrags vollzieht sich in drei Schritten:

- **o** Allgemein
- **o** Alarm

### **Eintrag editieren -- Allgemein**

### **Name**

Die Eingabe eines Namens für den Eintrag ist erforderlich. Dieser Name erscheint in der Liste, sobald das Programm auf diesen Eintrag zugreift.

### **Abschnitt**

Diese Einstellung bestimmt, in welchem Abschnitt von StockTray der Eintrag angezeigt werden soll.

### **Typ**

Der Eintragstyp. Der Typ bestimmt das Icon, welches in der Liste angezeigt wird.

### **Datenquelle**

Die Quelle, von der StockTray die Kurse der Wertpapiere erhält. Grundsätzlich handelt es sich bei den Quellen um Webseiten, die StockTray abfragt und analysiert. Siehe Datenquellen für weitere Informationen.

### **Mehr Info**

Diese Feld zeigt ein Kurzbeschreibung der ausgewählten Datenquelle. Wird durch die Liste gescrollt, erfolgt eine sofortige Aktualisierung.

### **Anzeige der Seite, auf der diese Datenquelle basiert**

Dieser Knopf startet den Webbrowser und zeigt die Seite an, auf der die Datenquelle basiert. Dies erlaubt die direkte Kontrolle nach der notwendigen Information, die Suche nach einem Ticker-Symbol etc.

### **Symbol/Ticker/WKN**

Für die Identifikation des Wertpapiers wird eine Eingabe in dieses Feld vorgenommen. U.S. Datenquellen benutzen normalerweise ein Ticker-Symbol, deutsche Datenquellen verwenden eine WKN (die eine 6-stellige Identifikation für alle in Deutschland gehandelten Wertpapiere darstellt). Sind weder das Ticker-Symbol noch die WKN bekannt, kann der Test-Button verwendet werden, da die meisten Datenquellenwebseiten mit Suchfunktionen ausgestattet sind. Bei einigen Datenquellen (besonders im Fall von deutschen Datenquellen) ist es sogar möglich, den Börsenplatz mitanzugeben, von dem die Börsenkurse geholt werden.

### **Test**

Ist ein Ticker-Symbol oder eine WKN eingegeben, kann über die Test- Taste geprüft werden, ob die Datenquelle die gewünschten Wertpapiere anbietet. Der Webbrowser startet die entsprechende Seite, die Stocktray nach den nötigen Kursdaten für den Eintrag analysiert. Die Verwendung dieser Taste ist z.B. dann hilfreich bei der Fehlersuche, wenn keine Daten für das gewünschte Wertpapier zu erhalten sind.

### **Zeitgesteuerte Aktualisierung**

Eine Auswahl der benutzerdefinierten Timer (siehe Zeitsteuerung, die automatisch eine Aktualisierung steuern, kann hier vorgenommen werden.

### **Gekauft/Verkauft**

Diese Angaben im Eintragssetup werden verwendet für gerade im Besitz befindliche oder bereits verkaufte Wertpapiere.

### **Anzahl**

Anzahl der gekauften Werte/Optionsscheine/etc.

### **Datum**

Datum des Kaufs/Verkaufs im lokalen Datumsformat (abhängig von der regionalen Einstellung in der Windowssystemsteuerung). Die Eingaben bzgl. Tag, Monat, Jahr sind erforderlich für Deutschland nach dem Muster TT.MM.JJJJ, in den USA nach dem Muster MM/TT/JJJJ (ausser wenn eine Konfigurierung nach einem anderen Format vorgenommen wurde).

### **Preis/Stück**

Preise pro gekaufter Aktie/etc. in der von der Datenquelle verwendeten Währung, die für diesen Eintrag ausgewählt wurde (siehe Allgemein).

### **Gebühren**

Brokergebühren und Kommission für die Transaktion.

**Eintrag Bearbeiten -- Kauf/Verkauf**

### **Alle Änderungen melden**

Wird diese Funktion aktiviert, führt StockTray jedesmal, wenn dieser Eintrag aktualisiert wird, eine Alarmaktion entsprechend der Programmoptionen aus. Dadaurch kann StockTray in Hintergrund gehalten werden, während die Kurse interessanter Aktienwerte bei Aktualisierung trotzdem sofort angezeigt werden.

### **Alarm, wenn der Kurs höher/niedriger ist als**

Soll nicht jede Aktualisierung angezeigt werden, sondern lediglich solche, bei der der Kurs der eingetragenen Aktie ein bestimmtes Niveau erreicht, kann hier ein Alarm für eine obere oder untere Kursgrenze definiert werden. Die Aktion, die bei Erreichen eines der Limits ausgeführt wird, ist konfiguriert im Alarm-Aktion Abschnitt Alarm-Aktion in StockTrays Menü - Bearbeiten - Optionen. **WICHTIG!** Es muß davor gewarnt werden, diese Funktion zur Bestimmung des aktuellen Verkaufs oder Kaufs zu verwenden. Der Grund hierfür wird unter Grenzen des Programms beschrieben. Ein durch limit ausgelöster Kauf oder Verkauf sollte immer durch eine entsprechend limitierte Order bei einem Broker oder einer Bank ausgeführt werden.

# **Abschnitte organisieren**

Inhalte:

- **o** Abschnitte
- **o** Abschnitte-Eigenschaften

## **StockTray Abschnitte**

Dieser Dialog erlaubt die Organisation der Abschnitte, die für die Verwaltung der erstellten Dateneinträge verwendet werden. (Dateneinträge können zwischen den Abschnitten hin und her verschoben werden, indem sie editiert und ihre Abschnittseinstellungen verändert werden; diese Funktion ist auch für verschiedene Einträge möglich.)

Um einen neuen Abschnitt hinzuzufügen, wird in das Feld am unteren linken Rand die Bezeichung des Abschnitts eingegeben und anschließend die Neu Taste gedrückt. Für die Veränderung der Anordnung der Abschnitte oder das Entfernen eines Abschnitts wird ein Eintrag in der Liste markiert und der entsprechende Button gedrückt. Über Bearbeiten öffnet sich der Abschnitte-Dialog, in dem die Abschnittseigenschaften definiert werden (d.h. die in jedem Abschnitt angezeigten Spalten).

# **Abschnittseigenschaften**

Der Abschnittseigenschaftendialog erlaubt das Konfigurieren eines Abschnitts. Hier können die Datenspalten ausgewählt werden, die in einem Abschnitt angezeigt werden sollen (beispielsweise ist es nicht sinnvoll, Kauf-/Verkaufinformationen für noch nicht in Ihrem Besitz befindliche Wertpapiere anzeigen zu lassen). Außerdem kann eine Summenzeile angelegt werden.

Am Ende beider Listen befinden sich im Dialog zwei Pfeil-Buttons, mit denen die Einträge zwischen den Listen verschoben werden können. Zusätzlich ist die Spalte der zu verwendenden Einträge mit den Tasten Auf und Ab versehen, damit diese Einträge bewegt und die Reihenfolge ihres Erscheinens eingestellt werden kann.

Siehe auch: Beschreibung der Datenspalten

# **Zeitsteuerung einstellen**

Inhalte:

- **o** Zeitsterungsliste
- **o** Zeitsterungseigenschaften

## **Zeitsteuerungsliste**

Die Zeitsteurung dient der automatischen Aktualisierung der Einträge zu vorher festgelegten Zeitpunkten. Die Zeitsteuerung funktioniert ähnlich einem Wecker, der zu einem vordefinierten Zeitpunkt die Aktualisierung aller Dateneinträge, die mit dieser Zeitsteuerung verbunden sind, auslöst.

Beispielsweise läßt sich eine Zeitsteuerung mit der Bezeichung Währung einrichten, die jede Nacht die Aktualisierung aller Währungsdateneinträge (nach dem letzten Fixing) vornimmt.

Eine neue Zeitsteuerung wird durch Eingabe in das dafür vorgesehene Feld am linken unteren Rand des Dialogs und durch Drücken des Buttons Neu vorgenommen. Bereits vorhandene Zeitsteuerungen können editiert, umbenannt oder gelöscht werden, indem sie in der Liste ausgewählt werden und anschließend auf den entsprechenden Button gedrückt wird.

Weitere Details über das Konfigurieren der Zeitsteuerungseinträge finden sich unter Zeitsteuerung editieren.

## **Zeitsteuerungseigenschaften**

Die StockTray-Zeitsteuerung kann die Aktualisierung der Einträge und Abschnitte entweder zu einem bestimmten Zeitpunkt oder auch mehrmals am Tag auslösen, ebenso wie diese Funktion periodisch (z.B. stündlich) oder unregelmäßig (z.B. 12 Uhr mittags und 18 Uhr nachmittags von Montag bis Freitag) eingestellt werden kann.

Für das bessere Verständnis hilft die Vorstellung von der Zeitsteuerung als einem Muster, welches entweder mit den fünf Elementen der Zeit - Monat, Tag, Wochentag, Stunde, Minute - entweder übereinstimmt oder nicht. Die Zeitsteuerung aktiviert die Aktualisierung des Dateneintrags genau dann, wenn alle fünf Eigenschaften mit der aktuellen Zeit übereinstimmen. Wird eine Eigenschaft auf \* gestellt, wird sie bei der Abfrage ignoriert. Hier einige Beispiele: Stunde 1; Minute 0; Tag \*; Monat \*; Wochentag \*: 01:00 morgens an jeden Tag.

Stunde 6,10,14; Minute 0; Tag \*; Monat \*; Wochentag Mo, Di, Mi, Do, Fr: 6:00, 10:00, 14:00 jeden Montag bis Freitag.

Stunde 6,14; Minute 0,30; Tag 1; Monat \*; Wochentag Mo: 06:00, 06:30, 14:00, 14:30 am ersten Tag jeden Monats, aber nur, wenn der Erste des Monats ein Montag ist.

Stunde 6, Minute 0; Tag \*; Monat 4,6,8; Wochentag Mo: 06:00 morgens an jedem Montag, aber nur in den Monaten April, Juni und August.

# **Gemischte Funktionen**

- **o** Mehrfache Einträge editieren
- **o** Bestand teilen
- **o** Aktuellen Abschnitt exportieren
- **o** Aktuellen Abschnitt importieren

# **Mehrfache Einträge editieren.**

Werden mehrfache Einträge markiert, erscheint nach einem Klick der rechten Maustaste unter dem Eintrag Bearbeiten ein Dialog, der die Veränderung folgender Einstellungen erlaubt: Abschnittseinstellung, Datenquelle, Zeitsteuerungseinstellung. Dieser Dialog dient vor allem dazu, eine Liste mehrerer Einträge auf einmal von einem Abschnitt in einen anderen zu bewegen bzw. die Datenquelle einer Gruppe von Einträgen zu ändern.

Es ist möglich, bei den markierten Einträgen eine Auswahl der Einstellungen, die aktualisiert werden sollen, vorzunehmen und dafür Werte einzusetzen. Durch OK werden die Werte aller markierten Einträge modifiziert.

## **Bestand teilen.**

Um den Gesamtbestand eines Aktienpapiers in zwei Teile zu teilen (z.B. in dem Fall, daß nur ein Teil der Gesamtmenge verkauft werden soll), wird die Summe, die abgetrennt werden soll, unter Eintrag - Bestand teilen ausgewählt und mit OK bestätigt. Danach erscheinen in der Liste zwei Einträge mit identischen Eigenschaften, die sich jedoch im Summenfeld unterscheiden.

## **Aktuellen Abschnitt exportieren**

Alle Einträge eines Abschnitts können in eine Datei exportiert werden, um sie in eine andere Kopie von StockTray (siehe StockTray Import) oder in ein Tabellenkalkulationsporgramm bzw. eine Datenbank, die das CSV-Format unterstützt, zu übernehmen. Diese Funktion ermöglicht den Austausch von Aktienlisten mit anderen Usern bzw. die auf der Grundlage von StockTray gelieferten Daten erstellte eigene Kalkulation.

Soll in eine Kopie von StockTray exportiert werden, kann ein Abschnittsname vorgeschlagen werden, unter dem die Liste später importiert wird, ebenso wie eine Beschreibung, die vor dem Importieren angezeigt wird. Es wird empfohlen, für die neue Datei die Erweiterung '.stk' zu verwenden,(die die Standarderweiterung beim Importieren in StockTray darstellt). Es muß beachtet werden, daß beim Exportieren die Datei leere Kauf/Verkauf- und Alarminformationen enthält, aber die für den Abschnitt verwendeten Spaltenlisten erhalten bleiben.

Für das Exportieren im CSV-Format können auf Wunsch die Spaltennamen in den ersten Datensatz (Zeile) der exportierten Daten übernommen werden. In der exportierten Datei werden die Felder durch Semikolon getrennt und als Feldtrennzeichen werden doppelten Gänsefüßchen verwendet. Dieses Format läßt sich in Microsoft Excel oder ähnliche Programme importieren, wenn als Dateityp im Datei - Öffnen - Dialog das CSV-Format gewählt wird.

## **Aktuelle Abschnitte importieren**

Ist eine Datei des Typs exportierte StockTray-Einträge (z.B. die von einem Freund zusammengestellte Liste interessanter Aktien) vorhanden, kann sie in diese Kopie von StockTray in einen neuen Abschnitt importiert werden. Es wird einfach die Importierenfunktion im Menü ausgewählt und die zu importierende Datei angeklickt.

StockTray öffnet ein Fenster, das eine kurze Beschreibung der Datei enthält und einen Abschnittsnamen vorschlägt. Der Abschnittsname kann modifiziert werden, es muß sich allerdings um einen neuen, noch nicht vorhandenen Namen handeln. Für alle importierten Einträge kann auch eine

Zeitsteuerungseinstellung ausgewält werden. Nach dem Drücken der OK-Taste erscheint ein neuer Abschnitt in der Eintragsliste, der alle Spalten,die beim Exportieren übenommen wurden, enthält. Durch Markieren ein oder mehrerer Einträge und durch Wahl der Bearbeiten-Funktion im Menü lassen sich diese in einen anderen Abschnitt verschieben.

# **Quellen/Spalten**

- **o** Datenquellen
- **o** Datenspalten

## **Internetquellen für Aktienkurse**

StockTray bezieht die Daten für die Aktienkurse aus freien Quellen aus dem Internet, wie z.B. unter der Adresse www.quicken.com, www.quote.com, www.comdirect.de, etc., wobei User-Eingaben auf diese Seiten simuliert und anschließend analysiert werden.

Momentan ist leider noch keine als ideal zu bezeichnende Quelle für den Wertpapierhandel im Internet vorhanden, aber StockTray liefert dennoch eine beachtliche Liste an Anbietern, aus der ausgewählt werden kann. Einige arbeiten mit schnelleren Servern, andere offerieren eine komplette Liste an Daten und wieder andere bieten Charts und Firmenprofile an.

Um die für den Nutzer jeweils beste Datenquelle auszuwählen, empfiehlt sich die Information zu nutzen, die in dem Abschnitt des Einträge-Bearbeiten Dialogs angezeigt werden, in dem die Datenquelle ausgewählt wird. Wahrscheinlich findet jeder Nutzer die richtige Datenquelle durch das "trial-and-error-Prinzip".

Tip: Einige Kopien der interssanten Aktien können mit unterschiedlichen Datenquellen versehen werden und anschließend im Vergleich zu zeigen, wie schnell sie aktualisiert bzw. dargestellt werden.

Augenblicklich sind für den deutschen und U.S.- Aktienmarkt genügend Datenquellen vorhanden und in kurzer Zeit wird sich (mit Hilfe anderer Nutzer) hoffentlich die Zahl der Datenquellen weiter ausdehnen. Sollte nur eine generelle Art von Datenquellen interessant sein, kann dies in den Programmoptionen unter dem Bearbeiten-Menü eingestellt werden.

# **Liste der Datenspalten**

Die folgende Liste beschreibt alle Spalten, die in einem Abschnitt angezeigt werden können. In den Spalten werden jedoch nur dann Werte angezeigt, wenn der Wert verfügbar ist, d.h. wenn ihn die Datenquelle liefert (z.B. wird Geld/Brief nicht von allen Quellen unterstützt) oder wenn er dem Kauf/Verkaufsstatus eines Eintrags entspricht (wenn eine Aktie nicht verkauft wurde, kann z.B. kein Gewinn/Verlust ermittelt werden).

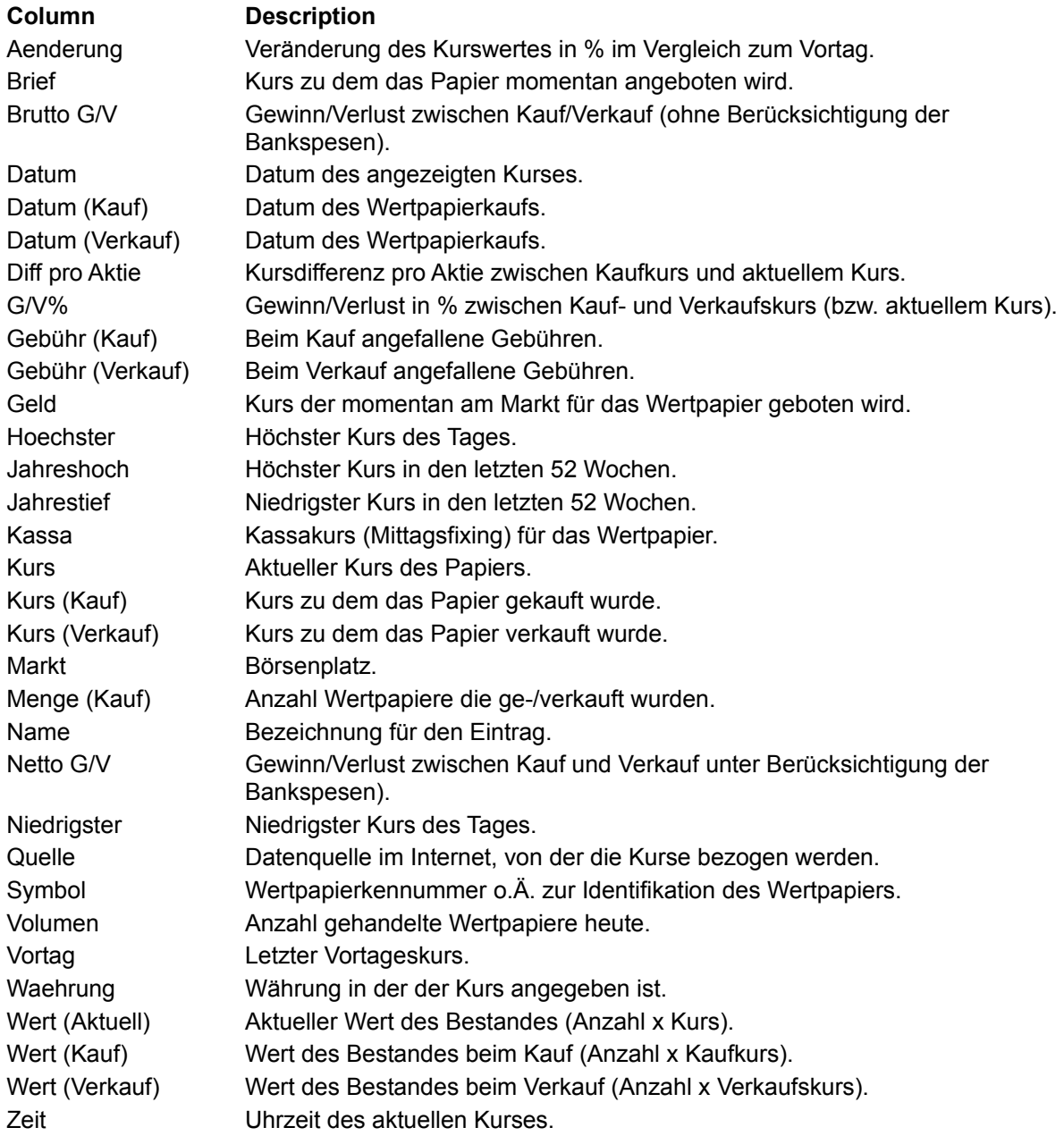

## **Grenzen des Programms**

Wie unter Data Sources beschrieben benutzt StockTray kostenlose Börseninformationen aus dem Internet um die Wertpapierkurse anzuzeigen. Keine diese Datenquellen übernehmen eine Gewähr für die Richtigkeit der Kursinformationen. Außerdem sind die Kurse mindestens 15 Min. verzögert. Dazu kommt die Tatsache, daß Probleme mit der Internetverbindung bzw. mit dem Web-Server der Datenquelle auftreten können. Und nicht zuletzt ist es so, daß StockTray auf dem Layout der entsprechenden WWW-Seiten basiert, was heißt daß falsche (oder keine) Kurse angezeigt werden können, falls der Betreiber die Web-Seiten ändert.

Das heißt: niemand kann die Richtigkeit der Kursinformationen, die Ihnen StockTray anzeigt garantieren. **Treffen Sie deshalb niemals Kauf- oder Verkaufsentscheidungen allein auf Basis der Daten, die StockTray anzeigt!**

# **Andere Themen.**

- **o** Tips/Fragen/Probleme
- **o** Programmbegrenzungen
- **o** Bestellen
- **o** Ideen, Probleme und Reporting Bugs
- **o** Über StockTray

### **Tips/Fragen/Probleme**

#### **Wo bekomme ich Updates?**

Bitte starten Sie ihren Webbrowser und gehen Sie auf die Seite http://www.emtec.com

#### **Wie bestelle ich?**

Bitte benutzen Sie das Bestell-Formular im Hilfe-Menü oder sehen Sie unter StockTray bestellen in der Hilfsdatei nach.

### **Wie kann ich StockTray minimiert starten?**

Starten Sie StockTray von der Kommandozeile mit dem Parameter /min bzw. fügen Sie diesen Parameter in den Eigenschaften des StockTray-Symbols auf Ihrer Oberfläche hinzu.

### **Wie kann ich neue Abschnitte oder Spalten erzeugen?**

Wählen Sie den Bearbeiten->Abschnitte Menüpunkt. Zum Bearbeiten der Spalten, markieren Sie einen Abschnitt und wählen Sie Bearbeiten.

### **Wie kann ich Summen anzeigen lassen?**

Wählen Sie den Bearbeiten->Abschnitte Menüpunkt. Markieren Sie einen Abschnitt, wählen Sie Bearbeiten und schalten Sie dann die Summenoption ein.

### **Wie kann ich meine Werte ausdrucken?**

Benutzen Sie die Export-Funktion im Datei Menü. Wählen Sie das CSV Format und laden Sie die so erzeugte Datei in eine Tabellenkalkulation. Eine programmeigene Druckfunktion wird wahrscheinlich in einer späteren Version implementiert.

### **Wie kann ich Einträge zwischen den Abschnitten verschieben?**

Durch Markieren der Einträge mit der Maus (mehrfache Einträge können durch Halten der Ctrl oder Shift-Taste markiert werden) sowie die Auswahl der Bearbeiten-Funktion aus dem Menü können die Abschnitts-Einstellung durch Auswahl eines neuen Abschnittts geändert werden.

### Was bedeutet <N/A>?

<N/A> bedeutet 'nicht verfügbar' (not available). Dieser Text wird angezeigt, wenn eine Datenquelle einen bestimmten Wert (z.B. Geld/Brief data) nicht bereit hält oder die abgefragten Daten von der Quelle nicht erhalten werden (weil der Webserver gerade nicht verfügbar war oder keine Information über das gesuchte Wertpapier bereit hält).

### **Anstatt eines Kurses erhalte ich so etwas wie <Fehlermeldung>)?.**

StockTray verwendet Skripts, um Daten von den Quellwebseiten zu erhalten. Die Skripts beziehen sich auf das Format, in dem die Webseiten verfaßt sind. Ändert der Provider diese Seite, die Webadresse oder das Seitenlayout, stimmen die Skripts nicht mehr überein. Versuchen Sie in diesem Fall eine anderen Datenquelle und holen Sie eventuell von der EmTec Webseite aktualisierte Datenquellen (sollte die Datenquellen nicht verfügbar sein, setzen Sie sich mit EmTec in Verbindung).

### **Kann ich meine eigene Datenquelle erstellen?**

Dies ist möglich. Die Quellen sind in \*.SRC-Dateien im StockTray- Verzeichnis enthalten. In einer späteren Version wird ein Dokument, das die Datenquellen beschreibt, enthalten sein. Im InfoTray-Programm von EmTec findet sich eine Beschreibung der Skript-Sprache und sofern Fragen bzgl. Einträgen in den Quelldateien bestehen, sollten Sie sich bitte an EmTec wenden. Unter Datenquellen kann mehr Informtion über Datenquellen eingesehen werden.

### **Ich möchte meine Datenfiles sichern**

Jede Datenkonfigurierung ist in folgenden Dateien enthalten: itmes.inf, timers.inf, sections.inf, stocktray.cfg. Alle Dateien sind als Volltext vorhanden.

### **Ich glaube, einen Bug gefunden zu haben**

Bitte sehen Sie unter Ideen, Probleme und Bug-Report nach.

### **Wie kann ich StockTray wieder deinstallieren?**

Im Startmenü finden Sie unter Einstellungen->Software->Deinstallieren auch einen Eintrag StockTray. Wählen Sie diesen Eintrag an und klicken Sie auf 'Entfernen'.

\*\*\*\*\*\*\*\*\*\*\*\*\*\*\*\*\*\*\*\*\*\*\*\*\*\*\*\*\*\*\*\*\*\*\*\*\*\*\*\*\*\*\*\*\*\*\*\*\*\*\*\*\*\*\*\*\*\*\*\*\*\*\*\*\*\*\*\*\*\*\*\*\*\*\*\*\*

## **Bestellung**

Wenn Sie StockTray bestellen möchten, wählen Sie bitte den Menüpunkt Hilfe->Bestell-Formular oder starten Sie das Bestell-Programm in der StockTray-Programmgruppe des Windows-Startmenüs. Dort finden Sie alle Informationen über Preise und Zahlungsarten.

Bei einer StockTray-Bestellung erhalten Sie einen Lizenzcode, der den Vorabtest-Modus Ihrer installierten StockTray-Version abschaltet. Dieser Lizenzcode gilt für die aktuelle Programmversion sowie für alle StockTray-Versionen mit der gleichen Hauptversionsnummer (also für alle 1.xx Versionen). Auf diese Weise erhalten registrierte Benutzer kostenlos Fehlerbereinigungen und kleinere Programm-Verbesserungen (wie z.B. zusätzliche Optionen oder eine etwas verbesserte Benutzeroberfläche). Nach einer gewissen Zeit wird EmTec aber wahrscheinlich eine neue Programmversion mit größeren Verbesserungen und einer neuen Hauptversions-Nummer herausbringen. Registrierte Benutzer können diese Version dann zu einem geringeren Updatepreis lizenzieren.

Bei der Bestellung können Sie unter den folgenden Optionen auswählen:

### **StockTray Lizenz**

Ein Freischaltcode für einen Arbeitsplatz oder Benutzer, der für alle angegebenen Versionen gilt.

### **Diskette**

Eine 3.5" Diskette mit der zur Zeit der Bestellung aktuellen Version des Programmes.

**Achtung:** Die Anzeige der Kurse in StockTray basiert auf sogenannten Datenquellen. Diese sind abhängig vom Aufbau und den technischen Gegebenheiten der Internetseiten, die freie Kurdaten im Internet anbieten. Alle mit dieser Software mitgelieferten Datenquellen sind als Ausgangspunkt zur Benutzung und zur eigenen Entwicklung von Datenquellen gedacht.

Es kann zukünftig nicht garantiert werden, daß Programm-Updates automatisch aktualisierte Versionen der Datenquellen beinhalten werden.

Siehe auch Kontakt mit dem Autor und Ideen, Probleme und Bug-Reports.

## **Ideen, Probleme und Bug-Reports**

Bei Fragen zur Bestellung und Bezahlung des Programm siehe Bestellung.

Unnötig zu erwähnen, daß es in diesem Programm keine Bugs gibt (Sie kennen sicher den Spruch "It's not a bug, it's a feature). Hier also der Weg, wie Sie Ideen, Fragen und "unerwünschte Features" melden können ;-)

Lesen Sie bitte als erstes den zu Ihrer Frage passenden Hilfetext und lesen Sie bitte auch den Abschnitt Tips/Fragen/Probleme. Vielleicht ist Ihr Problem bereits bekannt und eine Antwort bereits vorhanden.

Wenn das nichts hilft, schreiben Sie uns bitte eine eMail und versuchen Sie, das Problem so ausführlich wie möglich zu beschreiben. Zur Lösung des Problems ist es für uns unbedingt notwendig, dieses reproduzieren zu können. Versuchen Sie also bitte, das Problem unter verschiedenen Situationen, Optionen usw. nachzuvollziehen (das Problem kann z.B. nur direkt nach dem Programmstart auftreten, oder nur, wenn eine bestimmte Option aktiviert ist, oder nur bei einer Mondfinsternis o.ä.). Versuchen Sie bitte, so gut es geht herauszufinden, was genau nicht funktioniert und geben Sie so viele Details wie möglich an.

Die eMail-Adresse lautet stocktray@emtec.com

# **Über StockTray**

STOCKTRAY - WERTPAPIERKURSANZEIGE UND PORTFOLIOMANGER

Konzepte und Programmierung von Markus Schmidt

StockTray ist (C) Copyright 1999 by

 EmTec Innovative Software Markus Schmidt Waagstr. 4 90762 Fürth - Germany -

 m.schmidt@emtec.com +49 911 7406856 +49 911 7406857 (Fax)

Siehe auch **Bestellung** und Ideen, Probleme und Bug-Reports.